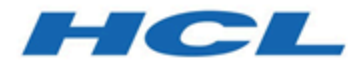

#### **Unica Link V12.1.5 Twitter Connector User Guide**

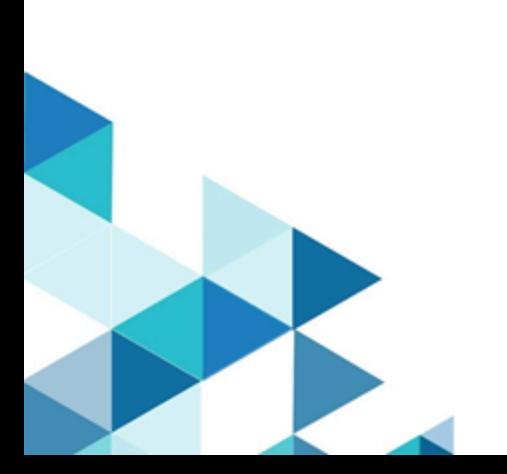

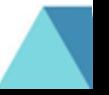

#### Contents

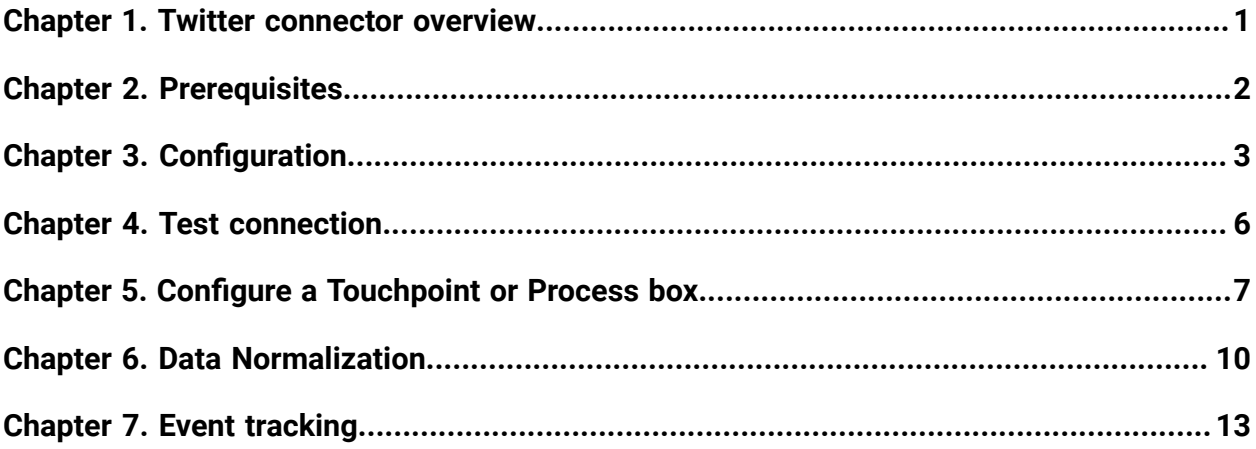

### <span id="page-2-0"></span>Chapter 1. Twitter connector overview

Use the Twitter connector to upload contact information into an existing audience or new audience in Twitter.

## <span id="page-3-0"></span>Chapter 2. Prerequisites

To use the Twitter connector, you must have an Ad account with Twitter.

# <span id="page-4-0"></span>Chapter 3. Configuration

To use the Twitter connector, the Unica administrator must configure a connection.

The connection properties are as follows:

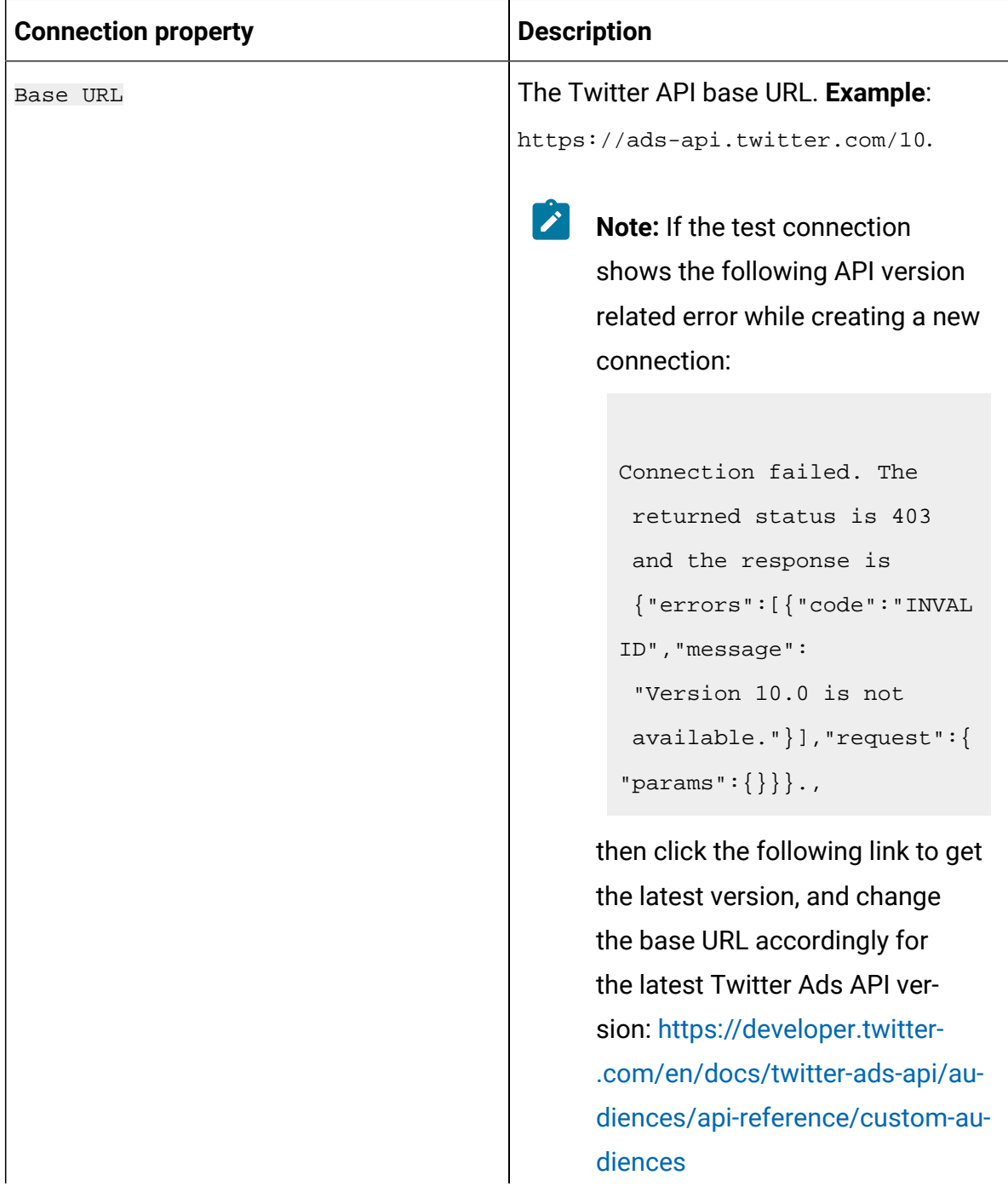

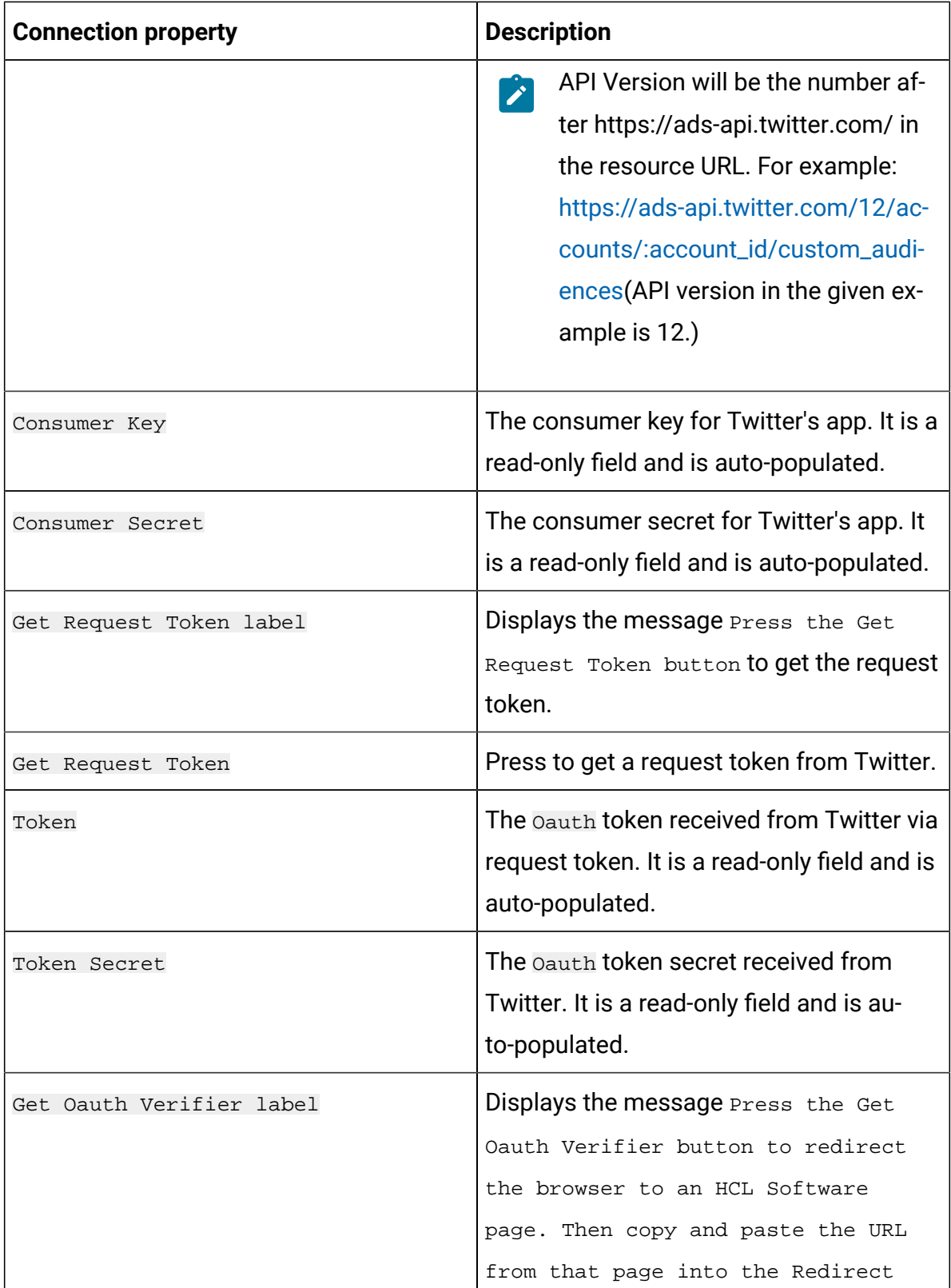

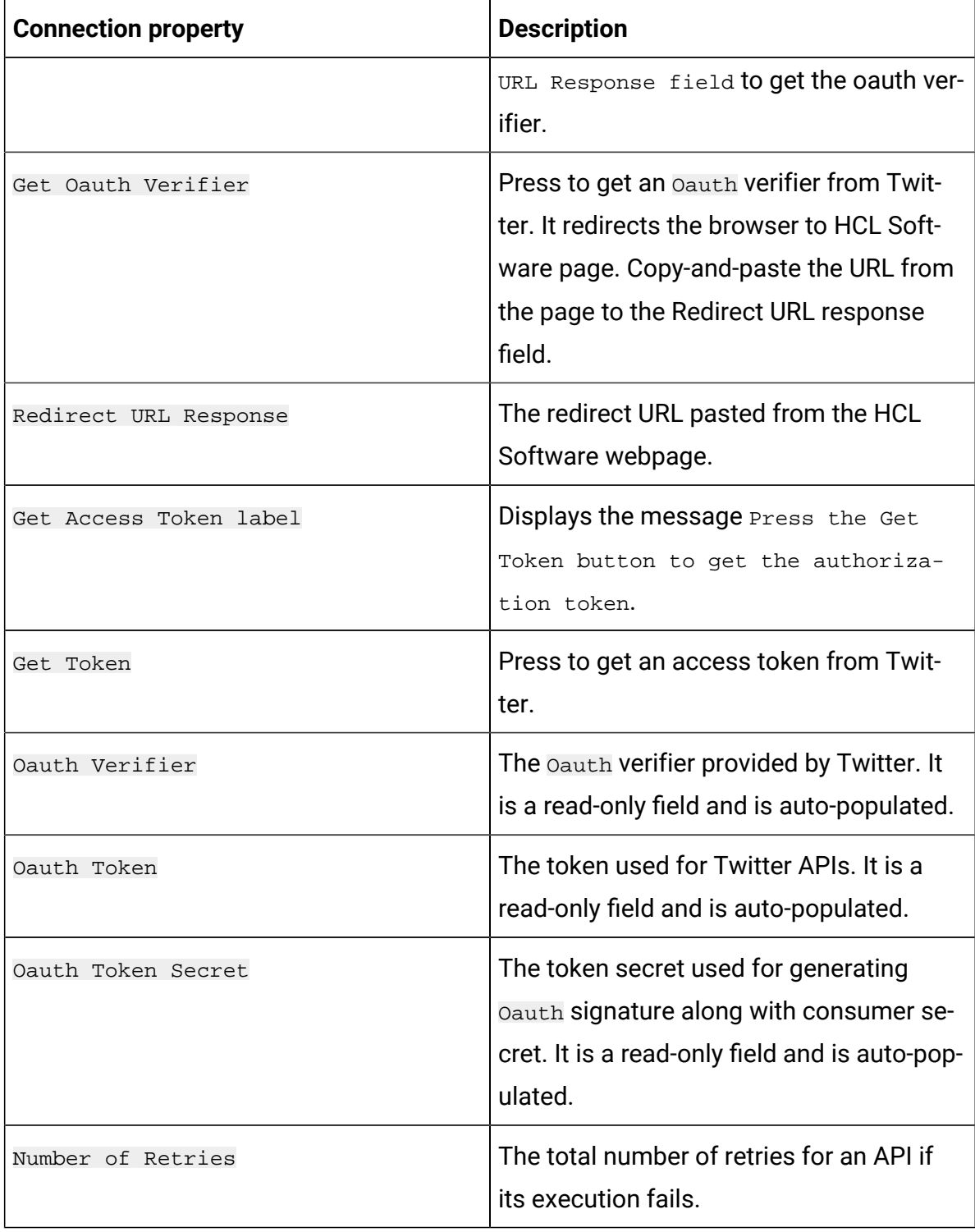

# <span id="page-7-0"></span>Chapter 4. Test connection

Before defining a connection, you must check the connection. To check the connection, press the Test button.

The Test function invokes a query operation on Twitter to check if the server is reachable and that the connection parameters are valid.

#### <span id="page-8-0"></span>Chapter 5. Configure a Touchpoint or Process box

When you configure a Twitter connector from a Touchpoint in Journey or a Process box in Campaign, you will see the following properties:

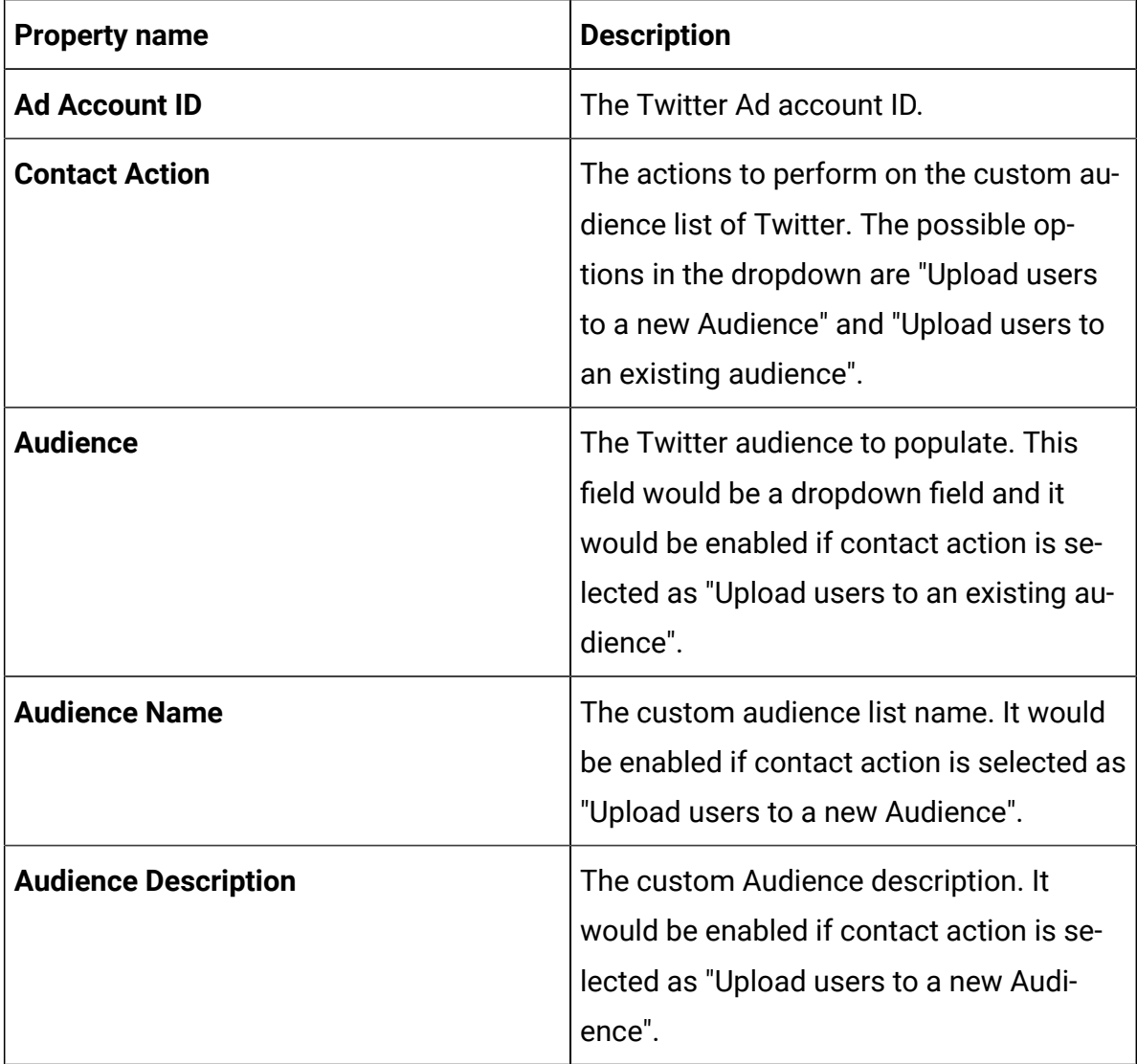

The following fields are available on the field mapping screen as per Twitter specifications as follows and for more details related to data normalization, see [Data Normalization\(on](#page-11-0) [page 10\):](#page-11-0)

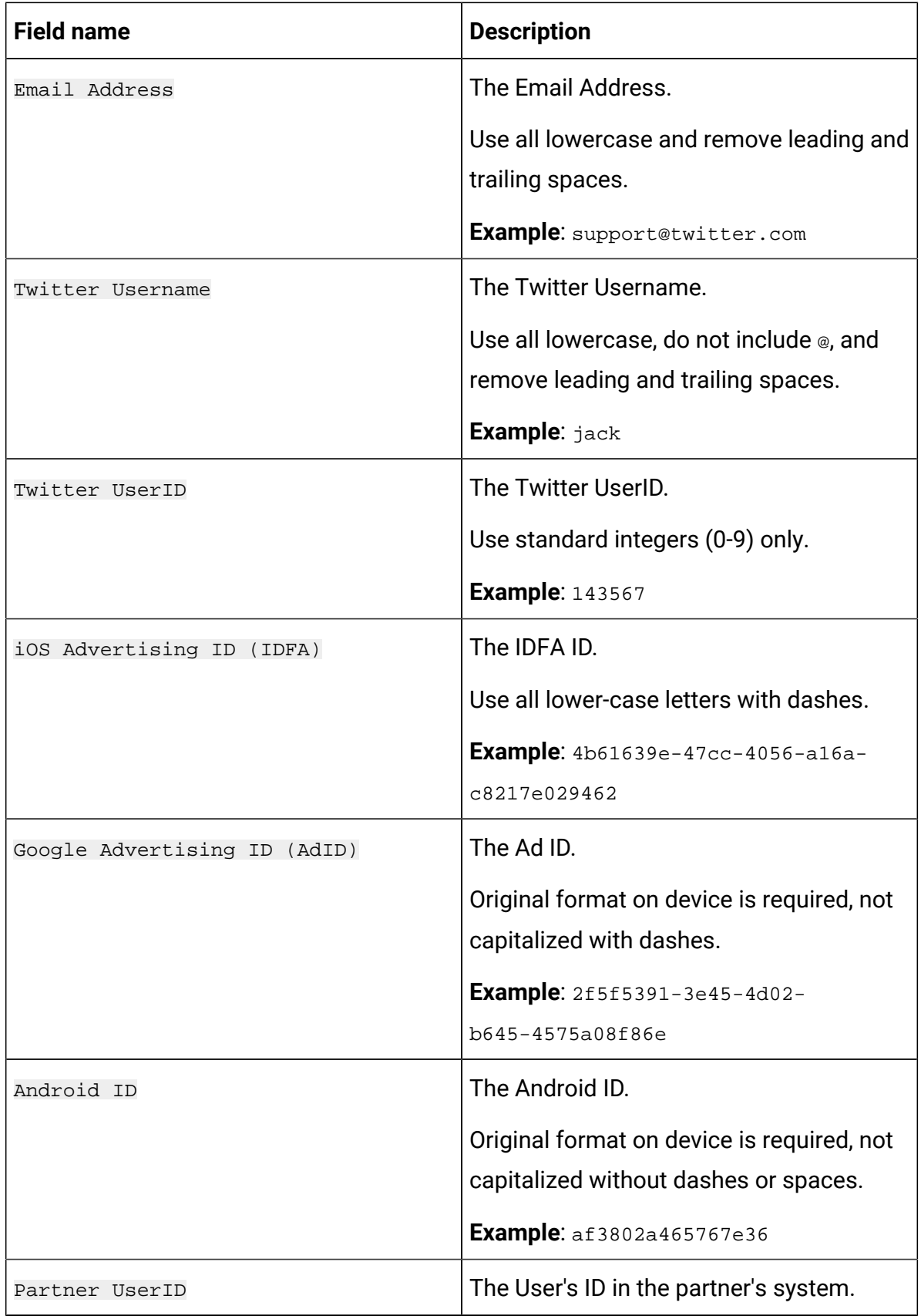

![](_page_10_Picture_1.jpeg)

- The maximum request body size of the Custom Audiences' Users API is 5,000,000 bytes.
- The data provided in the users field of the request, except Partner UserID, must be hashed using SHA256.
- Additionally, the final output hash must be in lower case. For example: 49e0be2aeccfb51a8dee4c945c8a70a9ac500cf6f5cb08112575f74db9b1470d.

## <span id="page-11-0"></span>Chapter 6. Data Normalization

This topic describes how to perform data normalization for the Twitter connector.

The users should prepare their data as per the table given below to get a good match rate on Twitter. The following table lists the data format layout information for Twitter connector:

![](_page_11_Picture_209.jpeg)

![](_page_12_Picture_150.jpeg)

![](_page_13_Picture_102.jpeg)

**Note:**

- All the earlier mentioned fields except, except Partner UserID, must be hashed using SHA256.
- Additionally, the final output hash must be in lower case. For example: 49e0be2aeccfb51a8dee4c945c8a70a9ac500cf6f5cb08112575f74db9b1470d and not

49E0BE2AECCFB51A8DEE4C945C8A70A9AC500CF6F5CB08112575F74DB9B1470D.

#### <span id="page-14-0"></span>Chapter 7. Event tracking

The response from the Twitter connector contains the following fields:

- Audience\_id
- Session\_id
- Num\_received
- Num\_invalid\_entries
- Num\_valid\_entries
- Status
- Errormessage
- Timestamp